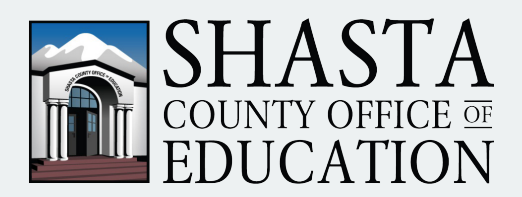

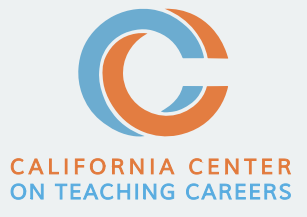

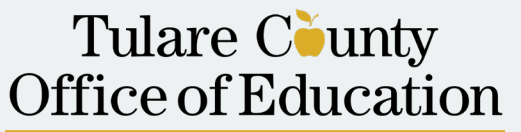

Tim A. Hire, County Superintendent of Schools

## EVENT GUIDE FOR IN-PERSON ATTENDEES SAN BERNARDINO CITY UNIFIED SCHOOL DISTRICT

1. Please download The Center Virtual Events mobile app using the buttons below before coming to the venue. A map with directions to the venue is available within the mobile app.

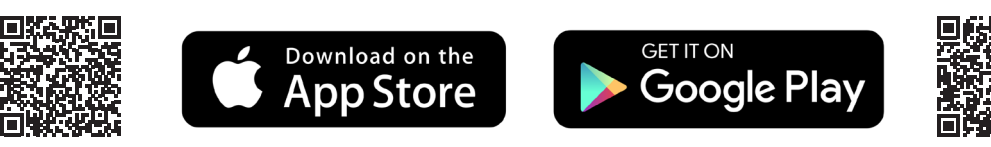

- 2. Make sure to log-in to the April 29, 2023 North State Hybrid PK-12 Educational Employment Fair on the **day of the event (this is how you will check in at the job fair)**.
- 3. A badge with the attendees name and a QR code will be provided on the day of the event. To access the same QR code within the app, follow the steps below:
	- a. Click the red QR icon at the bottom of your screen

b. At the top right of your screen click on "my code" to display your QR code

c. At the bottom right of the screen toggle the "share my profile" to enable school districts to view your profile

## **HELPFUL TIPS**

- 1. Have a look at the interactive floor map on the mobile app to see where your school districts of interest are located.
- 2. Make sure to scan the QR codes at every booth you visit so booth representatives can refer back to your profile after the event. To scan QR codes simply click on the QR icon at the bottom of your main menu and your device will be ready to scan any QR codes placed within the outlined box.
- 3. Event updates will be provided via the mobile app. To access these updates click on the "live feed" button at the bottom of your main menu screen.
- 4. You can share your contact details as well as capture leads with the QR code option.
- 5. vFairs tech-support will be onsite to assist with technology if needed.
- 6. Staff with orange armbands can assist with other items on the day of the event.

## CALIFORNIA CENTER ON TEACHING CAREERS

*Marvin Lopez, M.B.A., M.S.M. Executive Director 800-336-6549*

*Emily Walker Program Manager Emily.Walker@tcoe.org* *EVENT QUESTIONS:*  **Kindra.Davis@tcoe.org Yesenia.Aguayo@tcoe.org Edgar.Alvarez@tcoe.org**

*CaliforniaTeach.org* Revised: 3/14/23